# 2nd Virtual Range Open Poomsae Championships 2021

Instruction for video submission process

This guide will explain how to record your videos and how to submit them for the event through the Martial.Events online registration platform. Deadline for submitting videos is **Sunday 4th of July, 21.00 CET Time**.

## Record your videos

- Record two (2) poomsaes within one (1) video each round
- Record videos according to regulations within the information package
- Setup your own YouTube channel *Instructions how to create a channel and upload your video: Step 1: [https://support.google.com/youtube/answer/161805?hl=en&ref\\_topic=9267674](https://support.google.com/youtube/answer/161805?hl=en&ref_topic=9267674) Step 2: [https://support.google.com/youtube/answer/69961?hl=en&ref\\_topic=9267674](https://support.google.com/youtube/answer/69961?hl=en&ref_topic=9267674) Step 3: [https://support.google.com/youtube/answer/1646861?hl=en&ref\\_topic=9267674](https://support.google.com/youtube/answer/1646861?hl=en&ref_topic=9267674)*
- Upload the videos to your YouTube channel

Your uploaded videos on YouTube should contain the following information in the order requested:

- a. Competition round (Preliminary, Semi-Final, Final)
- b. Competitor's First Name and Surname
- c. Category
- d. Sex (M for Male, F for Female)
- e. Nationality in a short format (GBR instead of Great Britain)
- f. 2nd Virtual Range Open Poomsae Championships 2021 (VROPC2021) *Example: Semi-Final - Aaron Leith - Dan U30 M - GBR -* VROPC2021 *Only use Latin characters (A - Z) above. Using other formats may result in disqualification.*
- Make sure the videos are set to "public" regarding visibility

#### *Disclaimer:*

By registering to compete in this event you are agreeing to upload your videos onto YouTube and that you will provide us with the links to your uploaded videos through your entry, so that videos may be viewed by our judges and by members of the public.

# Submit your videos

*Pictures below show an earlier competition. The procedure remains the same.*

### Step 1) Go to your registration page

- Go to <https://www.martial.events/en/events/2nd-virtual-range-open-poomsae-championships-2021>
- Make sure to log into your account
- Click on "Register now"

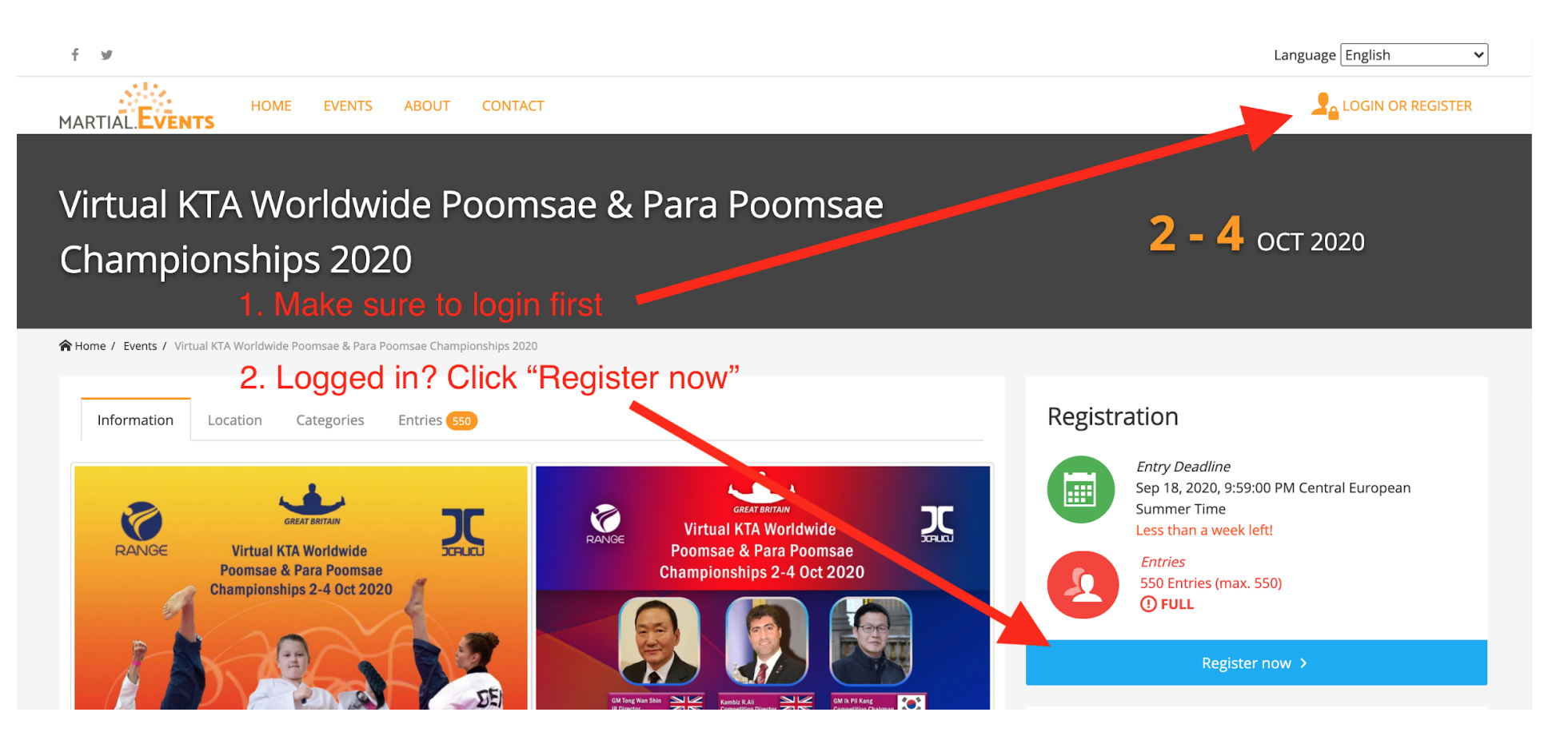

• Click on "Go to Registration" with the club you've made your registration

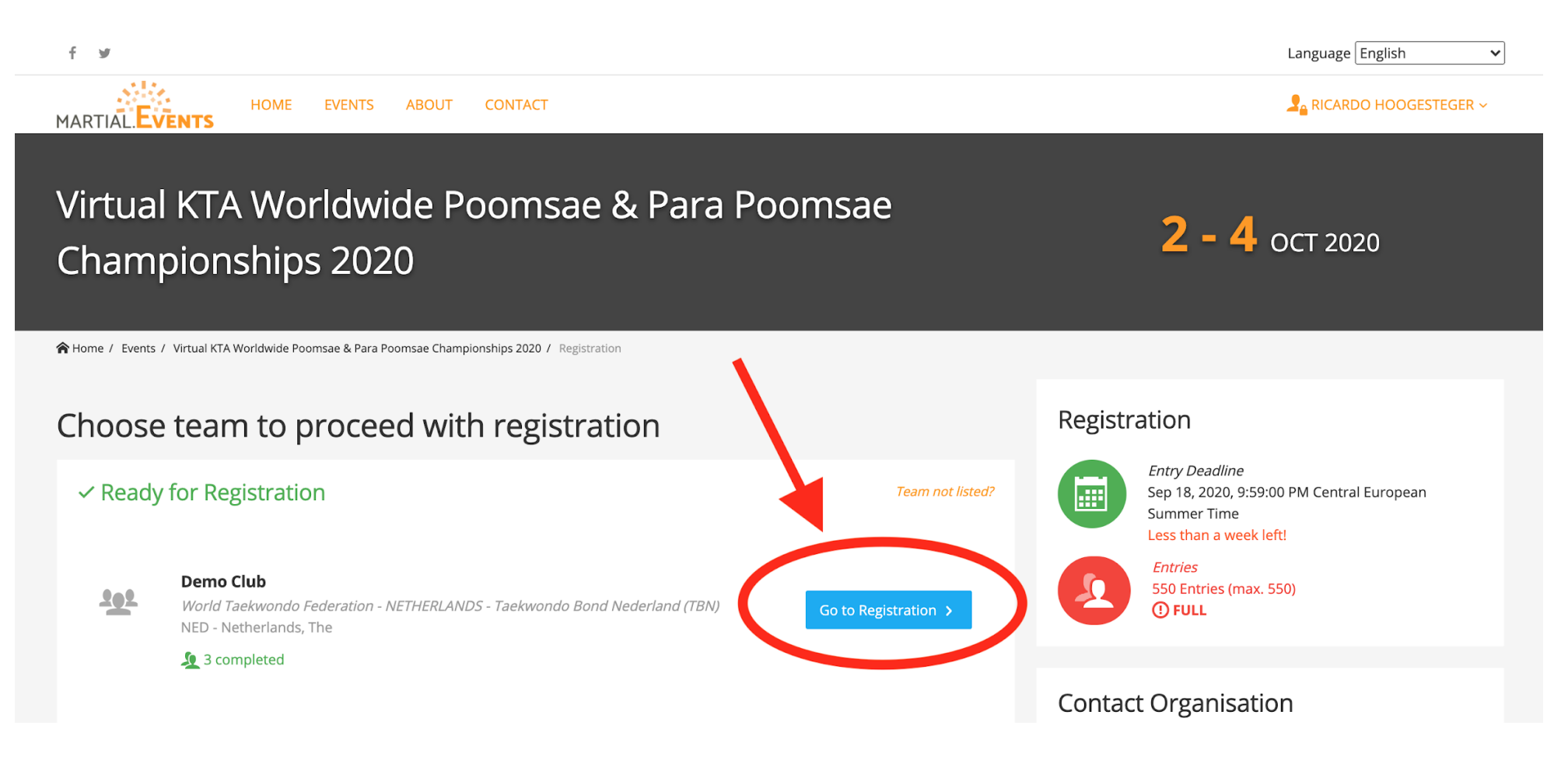

### Step 2) Provide YouTube links

● Click on "Details" for the entry you wish to add the YouTube links

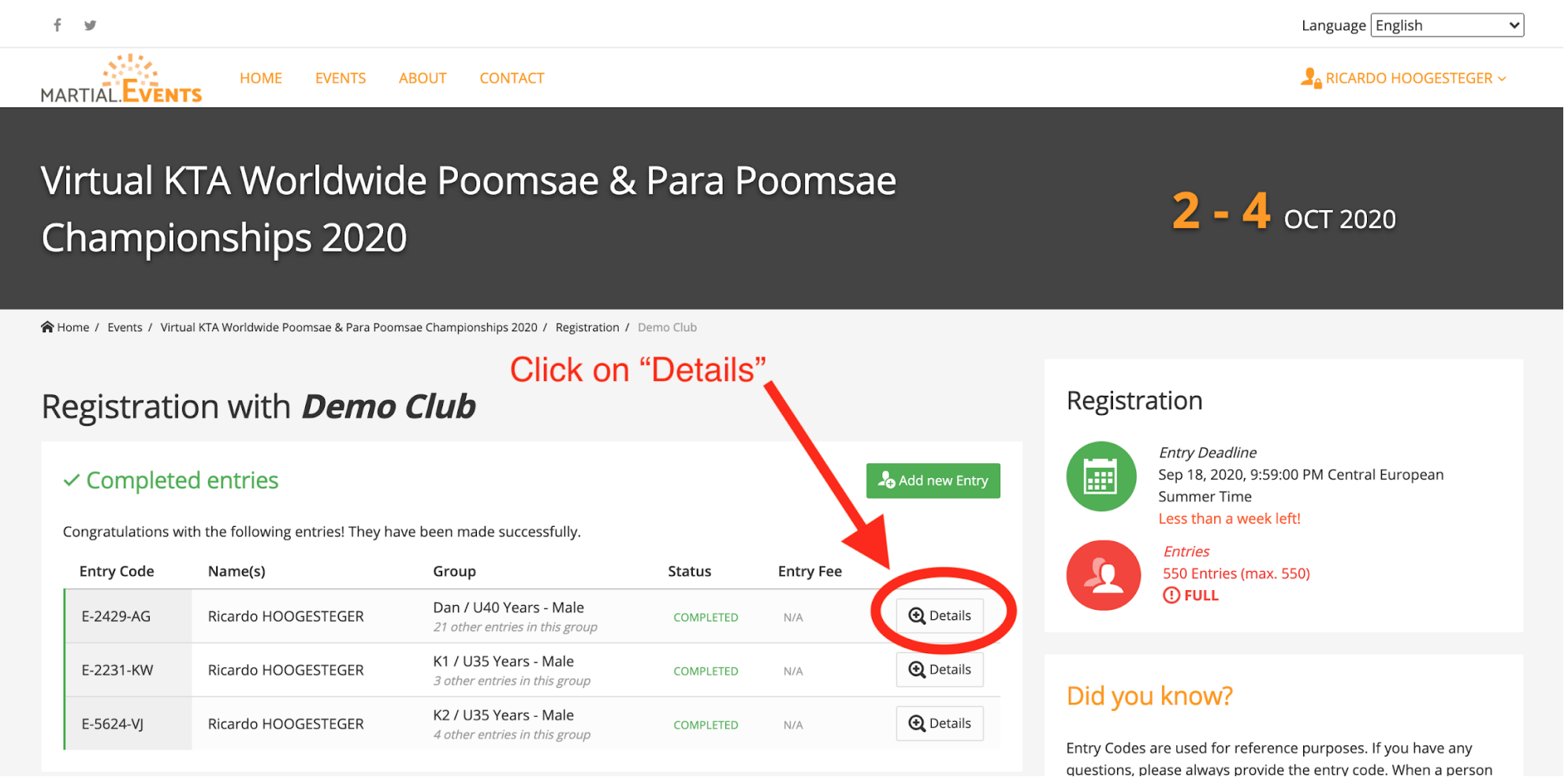

• Click on "Edit entry"

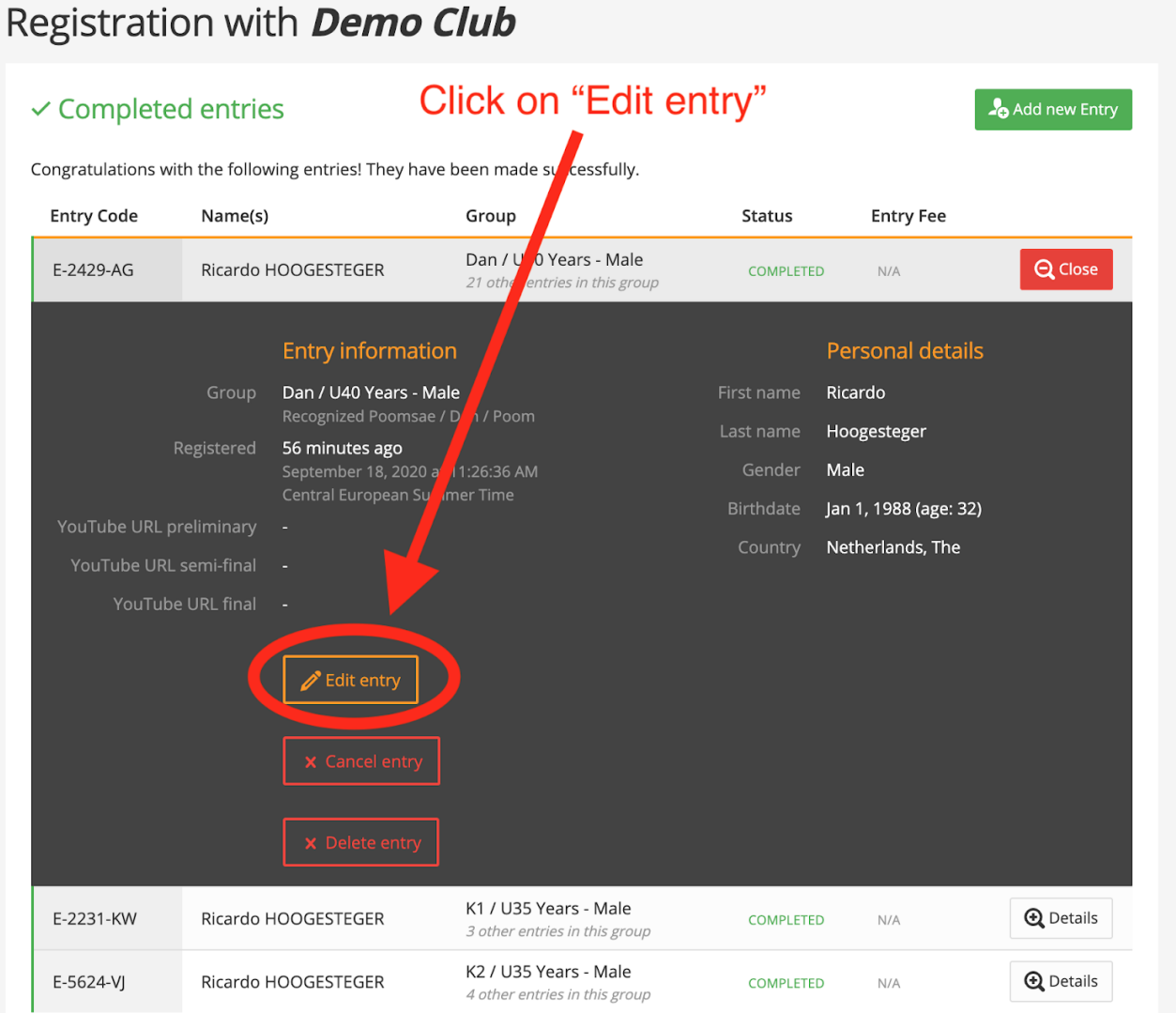

#### Registration

**Entry Deadline** Sep 18, 2020, 9:59:00 PM Central European Summer Time Less than a week left!

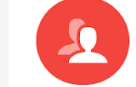

團

Entries 550 Entries (max. 550) **O FULL** 

#### Did you know?

Entry Codes are used for reference purposes. If you have any questions, please always provide the entry code. When a person has multiple entries, each entry will have its own entry code.

- Paste your YouTube links into the boxes *YouTube video links look like https://youtu.be/CODE\_HERE or https://www.youtube.com/watch?v=CODE\_HERE* Depending on the category, you will have to submit a preliminary round video, a semi-final video and/or final video. For example: K2 and K3 will have *no field for "Semi-Final", because only the preliminary round and final applies.*
- Click "Save changes"

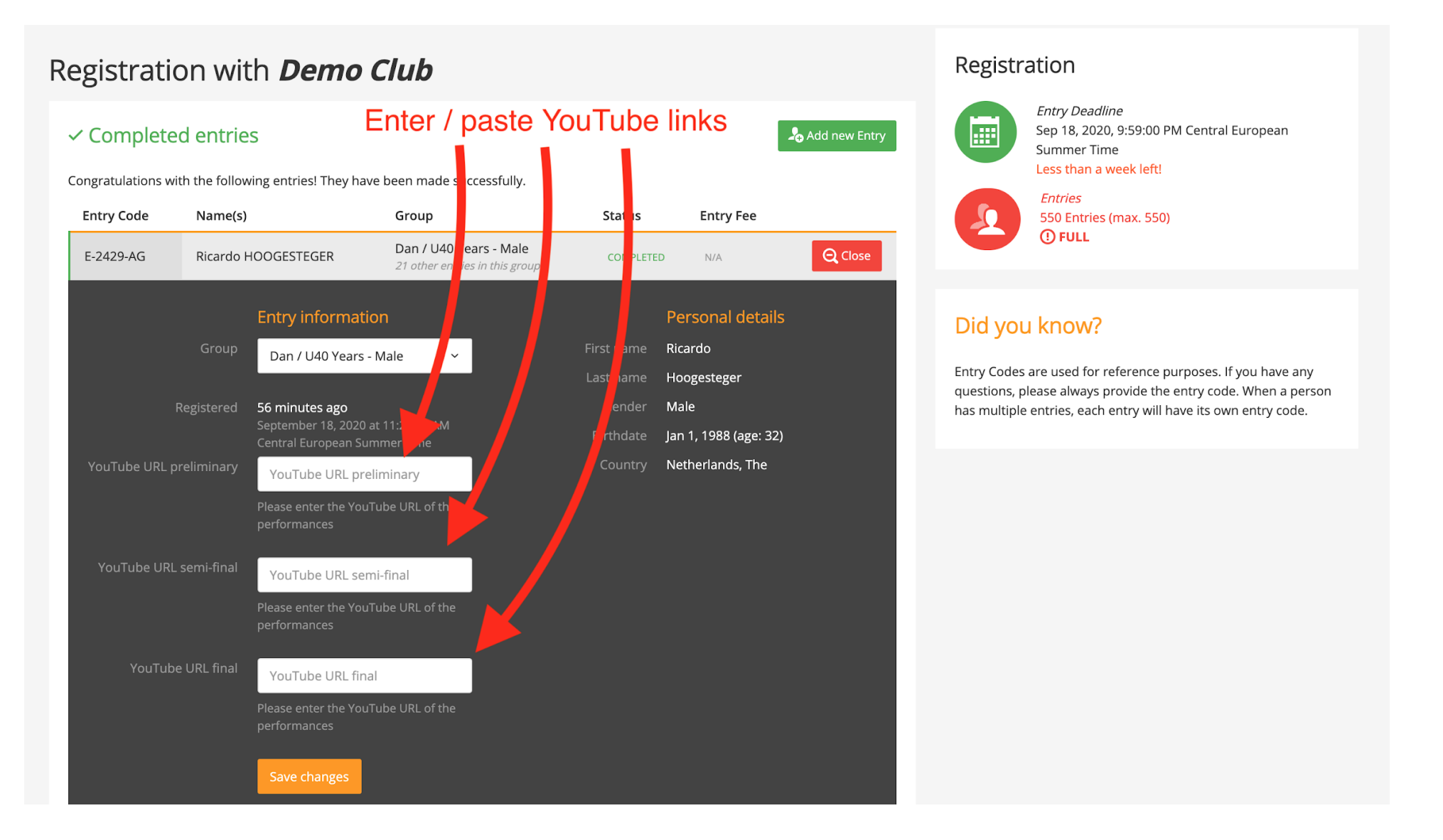

### Thank you

That's it. Please repeat this for every athlete you registered.

If you have any questions, please find contact information on the event page: <https://www.martial.events/en/events/2nd-virtual-range-open-poomsae-championships-2021>

On the event page you will also find all related documents, such as the compulsory poomsaes